## Rapport Webb-IT till DR5 / DM 2024 - LION PORTAL

Lions International håller på med att skicka ut inbjudningarna till våra medlemmar för att aktivera sitt konto på den nya LION PORTAL.

Utskicket håller man på med tills maj, alltså det kan vara att du får mejlet senare än andra.

Så här ser mejlet ut. Det kan vara att några får det på svenska, men det är inte säkert.

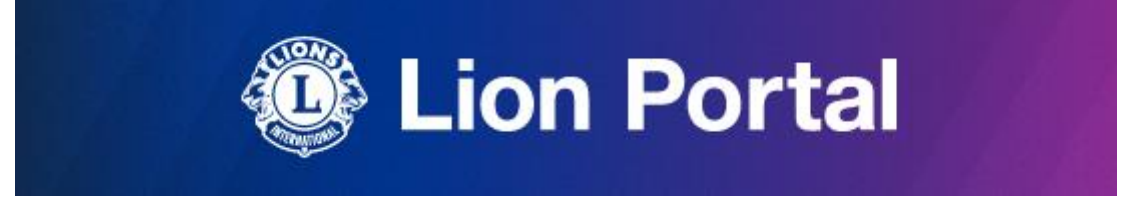

It's time to access the new Lion Portal!

First Things First. Your username is your email address lion@lionsmedlem.se Please make note of this in your records

Ready to go in and check out the new experience? Here's what to do:

1. Click here to get started:

## [Reset Password](https://lionsinternational.my.site.com/login?c=aOTSw8Y.ASHgaOguKuH.E5HYo8eIIm88s8KF3p1OhSuM.fe.nUOU_CYAF1jjUBhxNEF2hcsnGyA02hLQ4_8X7OaWsbnnIk0wRWLhiO3bEVuaxFe8LUIthKh6z40QDV2pXzQP10ykQKYDF2rCbw7GlwQGwvCe0KgQNWSWEfEkRT.1.FKrnJ1uesz1_hUpOXsIAPYkoIHq)

This unique link is tied to your username and will only work for you. So, please don't share it with other members.

2. You'll arrive on the "Change Your Password Page". Here you have two options: You can create a new password or keep the one you used to access the old digital products.

3. Type your password in the "New Password" box (even if the password isn't new to you, it's new to Lion Portal).

4. Enter your password again to confirm it and click "Change Password" to enter the Lion Portal.

5. Once you're in, look around. There will be links to videos throughout that will help acclimate you to the new portal.

We recommend bookmarking the login page, so you have it handy. But you can always access it via the "Member Login" on our Lions International website homepage as well: <https://www.lionsclubs.org/>

If you have any questions, please contact Member Support, by either calling +1 630-468-6900 or emailin[g lionssupport@lionsclubs.org.](mailto:lionssupport@lionsclubs.org)

This is a Lion Portal email powered by Salesforce. If you feel it has reached you in error, please contact [lioinssupport@lionsclubs.org](mailto:lioinssupport@lionsclubs.org) or call +1 630-468-6900

När du klickar på länken "Reset Password" kommer du bli frågat om ett nytt lösenord, men det får vara ditt gamla också.

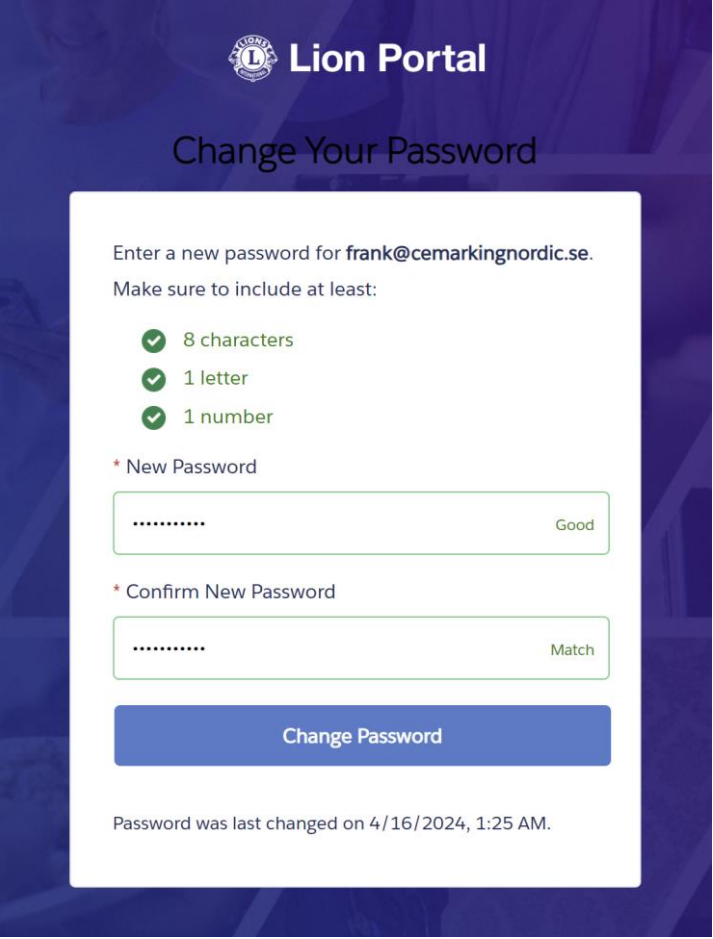

Därefter kommer du till den nya LION PORTALen som du kan utforska. Det finns mycket som är ändrat, men det finns också instruktionsvideor som kan hjälpa dig att hitta rätt.

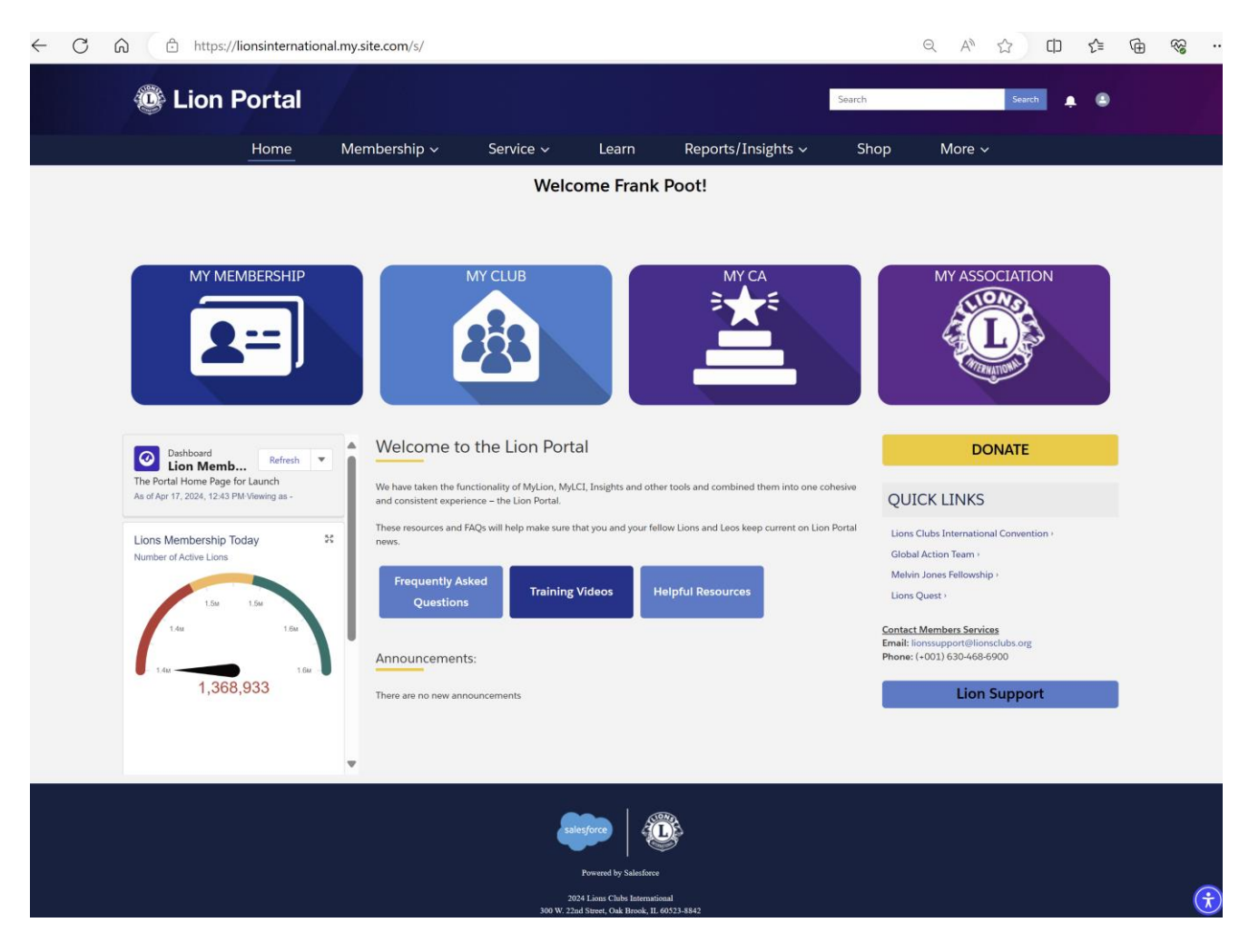

Via den lilla pluppen längst upp till höger kan du ändra dina uppgigter samt välja ditt standardspråk.

Senare kommer det flera instruktionstillfällen om användning av LION PORTAL.

Frank Poot Webb-IT ansvarig 101 M